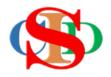

# THE COLLABORATIVE INTRUCTIONAL DESIGN SYSTEM (CIDS)

An initiative towards transforming teachers in designing instruction for delivering effective and efficient 21<sup>st</sup> century learning experiences that inspires learners of all levels towards VUCA world.

## MODULE 12: ENDORSEMENT/VERIFICATION

The ASIE Model of CIDS is a flexible instructional design tool. You may choose minimum features/items or add optional items to design your instructional planning to cater to your needs. Most of the items are customizable to formulate the instructional activities.

#### A. VERIFICATION/ENDORSEMENT

CIDS provides endorsement/verification features for administrators at all levels according to the ID given.

- Endorse/verify all lesson plans
- insert comments/guidance

#### **Procedures:**

Option 1: Select record at Open Record button

- Press **Open Record**
- Press *Verification* besides the check box
- A specific record will be displayed
- You may verify MIW general verification for a week's planning or every single IPA
- Bulk verification is available to perform with instructions given

| Week                                                      | Information          | Name                                                                                                    | Subject                                            | Class & Last Submission  Carrier - Submitted for Verification  IPA - Need Verification  IPA - Verified  IPA - Re-verify (if required) | Date 👔                                     | Date & Instructional Time 🍞                                         | Action<br>Red mark - Action<br>taken |
|-----------------------------------------------------------|----------------------|----------------------------------------------------------------------------------------------------|----------------------------------------------------|----------------------------------------------------------------------------------------------------|--------------------------------------------|---------------------------------------------------------------------|--------------------------------------|
| Calendar<br>Week<br>21 - 30<br>Instructional<br>Week<br>1 | English Y1<br>Year 1 | THILASHENEE A/P<br>GANASEN<br>SEKOLAH KEBANGSAAN<br>MALIM NAWAR,<br>PPD KINTA SELATAN,<br>PPD KINTA SELATAN,<br>PRAK, Malaysia<br>, | English<br>Overall<br>Total IPA<br>submitted:<br>0 | MIW                                                                                                    | 27-03-2023                                 | 27-05-2023 — 30-07-2023                                             | Verification<br>Individual Statistic |
| Calendar<br>Week<br>20<br>Instructional<br>Week<br>8      | W8BIY6<br>Year 6     | NADIA BINTI ABD.<br>RAZAK<br>SEKOLAH KEBANGSAAN<br>YAMTUAN HITAM,<br>PPD KUALA PILAH,<br>NEGERI SEMBILAN,<br>Malaysia<br>,          | English<br>Overall<br>Total IPA<br>submitted:<br>1 | THN 6 SUKU SERI LEMAK (                                                                                                    | 11-05-2023<br>Total IPA: 1)<br>11-05-2023  | 17-05-2023 — 17-05-2023<br>Wednesday 17-05-2023 : 11:35 AM-12:35 PM | Verification<br>Individual Statistic |
| Calendar<br>Week                                          | W8BIY2<br>Year 2     | NADIA BINTI ABD.<br>RAZAK                                                                                                    | English<br>Overall<br>Total IPA                    | THN 2 SUKU ANAK ACHEH                                                                                                    | 11-05-2023<br>(Total IPA: 1)<br>11-05-2023 | 17-05-2023 — 17-05-2023<br>Wednesday 17-05-2023 · 8:45 AM-9:45 AM   | Verification<br>Individual Statistic |

| Endorsement           Name         Position         Remarks         Date         Endorsement           Visition         Observer<br>HELP CENTRE         Overall remarks:<br>(Select or keave blank if not required)         Description:<br>(Bit in or leave blank if not required)         Select your choices         Description:<br>(Bit in or leave blank if not required)         Verify<br>(Bit in or leave blank if not required)         Verify<br>(Bit in or leave blank if not required                                                                                                    |
|----------------------------------------------------------------------------------------------------|
| OR. HJ. ISMAIL MD. ZAIN P.M.P. Observer HELP CENTRE Overall remarks: (Select or leave blank if not required) Select your choices Description: (Fill in or leave blank if not required) Select your choices Userver Very Press to set date, time the press to set press to set press to |
| DR. HJ. ISMAIL MD. ZAIN P.M.P. HELP CENTRE (Select or leave blank if not required) Select your choices Description: (Fill in or leave blank if not required) Fill more automatically fill more automatically fill more automat |
| even date and stime manually:                                                                                                    |

Option 2: Verify from Supervision list – a list of selected users under the supervision

|   |          |            |            |                                                                                                    | List of U           | ser          |                                                                |                 |             |             |
|---|----------|------------|------------|----------------------------------------------------------------------------------------------------|---------------------|--------------|----------------------------------------------------------------|-----------------|-------------|-------------|
|   | 浯        | Evaluation |            | Press button Search User to display all users.<br>Briter the user's nerve to search the specific user only |                     |              |                                                                |                 |             |             |
| Ľ | 0        | Profile    | 2          | Edit My Profile                                                                                            | Country             |              | Malaysia                                                       | ×               |             |             |
| 7 |          |            |            | Institution Drofile                                                                                        | State               |              | All States                                                     | ~               |             |             |
|   | Settings |            | gs         | Institution Profile                                                                                        | District            | All District |                                                                | ~               |             |             |
|   |          |            | tics       | Search User Profile                                                                                        | Institution N       |              |                                                                | ~               |             |             |
|   | -        | Langu      | age        | 7                                                                                                    | Role                |              | All Roles                                                      | ~               |             |             |
|   |          |            |            |                                                                                                    | Name                |              |                                                                |                 |             |             |
|   | -        | PLC        |            |                                                                                                    | Login ID            |              |                                                                |                 |             |             |
|   | •7       | Digita     | Learning   |                                                                                                    | Active              |              | Active Users in the past 30 days<br>Account has been activated |                 |             |             |
|   |          |            |            |                                                                                                    | Display Limi        | e.           | 50                                                             | ×               |             |             |
|   |          |            |            |                                                                                                    | Search Us           | ee -         |                                                                |                 |             |             |
|   |          |            | Username   | Full Name                                                                                                  | Institution<br>Code | Institution  | Name                                                           | State           | Supervision | Bulk Action |
|   |          |            | asieguru3  | HABIBAH BINTI ABU BAKAR                                                                                    | NBA1002             | SEKOLAH KEE  | BANGSAAN YAMTUAN HITAM                                         | Negeri Sembilar |             |             |
|   |          |            | asieguru4  | MARJIANA BINTI ISMAIL                                                                                      | N8A1002             | SEKOLAH KEE  | BANGSAAN YAMTUAN HITAM                                         | Negeri Sembilar |             |             |
|   |          |            | asieguruS  | MOHD AZRUL BIN ASIS                                                                                        | NBA1002             | SEKOLAH KEE  | BANGSAAN YAMTUAN HITAM                                         | Negeri Sembilar |             |             |
|   |          | 5          | asieguru13 | SITI FATIMAH BINTI SAAD                                                                                    | NBA2005             | SEKOLAH KEE  | BANGSAAN TELOK KEMANG                                          | Negeri Sembilan |             |             |
|   |          | 4          | asieguru14 | SITI ZALEHA BINTI ABDUL RAHMAN                                                                             | NBA2005             | SEKOLAH KEE  | BANGSAAN TELOK KEMANG                                          | Negeri Sembilan |             |             |

This option allows you to select/deselect users under your supervision

- Press Profile Search User Profile
- Press Search User button
- A list of users is displayed
- Tag names of users under your supervision at the supervision column

To view the selected users:

- Press *Supervised Record* at the top menu
- A list of names displayed
- Press the individual name to verify the record

#### **Bulk Verification**

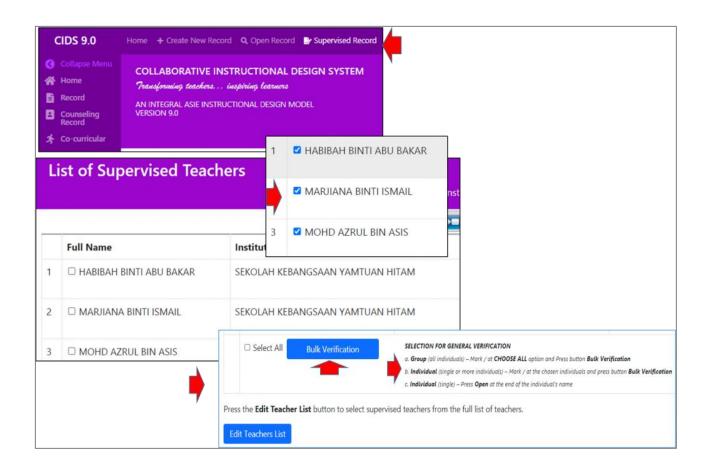

- Select/Fill in the required information
- Press Verify
- Bulk verification is applied to MIW only

### Example of Bulk Verification

• Refer information/video clip for help

| Bulk Verification                                            | A simultaneous verification of teaching record of the group or individual<br>according to the choice of teaching dates |
|--------------------------------------------------------------|----------------------------------------------------------------------------------------------------|
| This Bulk Endorsement is f                                   | for endorsing weekly planning (MIW) only                                                                               |
| Total User                                                   | 3                                                                                                    |
| Teaching Date                                                | From To Press and select the teaching dates to determine the teaching records to be verified                           |
| Overall Remark<br>(Select or leave blank if not<br>required) | Select your choices                                                                                                    |
| Description<br>(Fill in or leave blank if not<br>required)   |                                                                                                    |
| Verification Date                                            | 02-06-2021 10:38 AM Press and select a verification date to display on the teaching record                             |
| Verify Close                                                 |                                                                                                    |

#### **B.** INSERT COMMENT – sharing for improvement

Administrators – (evaluators from various levels with specific ID) may comment on the IPA

| Step 3<br>Closure                                 | PUPILS AND TEACHER DISCUSS THE ANSWER<br>TOGETHER. | Heading Loudly         Written Assessment Method         Written Exercises         Self-Assessment Method         Group or individual discussion         Peer Assessment Method         Review work (in accordance with certain criteria, for example exchanging examswer sheets)         Fostering Values         Mindfulness         Attending to one's body, emotions, and reactions in the present moment         Curiosity         CUR2: Seeking out novelty and trying new things         Courage         Pursuing ambitious goals despite the social, financial, physical, or emotional rif         Resilience         Adapting flexibly         Ethics         Identifying and describing ethical concepts         Leadership         Managing power ethically         Incucker values - Sekolahku SEJAHTERA         Happy | , worksheets or test |                |  |  |  |
|---------------------------------------------------|----------------------------------------------------|----------------------------------------------------------------------------------------------------|----------------------|----------------|--|--|--|
|                                                   |                                                    |                                                                                                    | MIW                  | THN 6 SUKU SEF |  |  |  |
| Insert Comment Print/Save PDF Lesson Study SKPMg2 |                                                    |                                                                                                    |                      |                |  |  |  |
|                                                   | sert Comment Print/Save PDF L                      | .esson Study SKPMg2                                                                                                    |                      |                |  |  |  |

- Press Insert Comment
- Fill in your comments on the spaces given
- Press Save Comment

| 1            |                                                    | Sen-Assessment Method                                                                                                    | 1                 |
|--------------|----------------------------------------------------|----------------------------------------------------------------------------------------------------|-------------------|
| Step 3       | PUPILS AND TEACHER DISCUSS THE ANSWER<br>TOGETHER. | Group or individual discussion<br>Peer Assessment Method<br>Review work (in accordance with certain criteria, for example exchanging exercise books, worksheets<br>or test answer sheets)                                                                                            | Comment :         |
|              |                                                    | Fostering Values<br>Mindfulness<br>Attending to one's body, emotions, and reactions in the present moment<br>Curriosity<br>CUR2: Seeking out novelty and trying new things<br>Courage                                                                                                |                   |
| Closure      | PUPILS RECAP WHAT DID THEY HAVE LEARNT.            | Pursuing ambitious goals despite the social, financial, physical, or emotional risk to self<br>Resilience<br>Adapting flexibly<br>Ethics<br>Identifying and describing ethical concepts<br>Leadership<br>Managing power ethically<br>Inculcate values - Sekolahku SEJAHTERA<br>Happy | Comment :         |
|              |                                                    | Мім Тни                                                                                                    | 6 SUKU SERI LEMAK |
| Save Comment | Cancel Print/Save PDF Lesson Study                 | SKPMg2                                                                                                    |                   |

#### Remark:

- Comment is only for IPA
- Comments may only be seen by the commenter and the teacher concerned